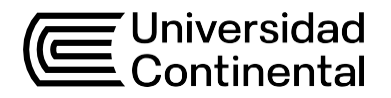

## Guía de Trabajo **Tecnologías de Información Contable**

Ficherd Ureña López

Guía de Trabajo *Tecnologías de Información Contable*

Material publicado con fines de estudio.

Huancayo, 2024 De esta edición © Universidad Continental, Oficina de Gestión Curricular Av. San Carlos 1795, Huancayo-Perú Teléfono: (51 64) 481-430 anexo 7361 Correo electrónico: [recursosucvirtual@continental.edu.pe](mailto:recursosucvirtual@continental.edu.pe) <http://www.continental.edu.pe/>

Todos los derechos reservados.

La *Guía de Trabajo*, recurso educativo editado por la Oficina de Gestión Curricular, puede ser impresa para fines de estudio.

## **Contenido**

#### **[Presentación](#page-4-0)**

#### **[Primera Unidad](#page-6-0)**

Introducción a los libros contables en Excel

**[Semana 1:](#page-7-0)** [Sesión 1](#page-7-0)

[Tecnología Contable, Definición, importancia y aplicativos usados.](#page-7-0)

#### **[Semana 2:](#page-9-0)** [Sesión 1](#page-9-0)

[Tecnologías de información aplicadas a la contabilidad, Microsoft Excel,](#page-9-0) 

[Descripción de principales Softwares y aplicativos Tributarios](#page-9-0)

#### **Semana 3:** Sesión 1

Diseño y estructura del Libro de inventario y balances

**[Semana 4:](#page-13-0)** [Sesión 1](#page-13-0)

[Libro Diario, partes de un asiento y Clases de Asientos](#page-13-0)

#### **[Segunda Unidad](#page-15-0)**

Principales registros contables

**[Semana 5:](#page-16-0)** Sesión 1

[Registro de compras, concepto, importancia y Legalización](#page-16-0)

#### **[Semana 6:](#page-17-0)** [Sesión 1](#page-17-0)

Registro de ventas concepto, importancia

#### **[Semana 7:](#page-18-0)** [Sesión 1](#page-18-0)

Fondo fijo y arqueo de caja

#### **[Semana 8:](#page-20-0)** [Sesión 1](#page-20-0)

[Libro caja y bancos, administración del libro](#page-20-0)

#### **[Tercera Unidad](#page-22-0)**

El balance de comprobación para preparación de información financiera

#### **[Semana 9:](#page-25-0)** [Sesión 1](#page-25-0)

Libro mayor, concepto, función situación legal

**Semana 10:** Sesión 1 Balance comprobación, objetivo, periodicidad e importancia **[Semana 11:](#page-27-0)** [Sesión 1](#page-27-0) Registro de Inventarios (Kardex), concepto, clasificación y sistemas de inventarios. **[Semana 12:](#page-31-0)** [Sesión 1](#page-31-0) Planilla remuneraciones, aspectos generales y conceptos de remuneraciones. **[Cuarta Unidad](#page-31-1)** Funciones financieras y aplicaciones con macros **[Semana 13:](#page-33-0)** [Sesión 1](#page-33-0) Funciones financieras en Excel, sintaxis y aplicación **[Semana 14:](#page-34-0)** [Sesión 1](#page-34-0) Formularios y macros, conceptos e importancia**. [Semana 15:](#page-34-1)** [Sesión 1](#page-34-1) [Aplicación de VBA para Excel](#page-34-1)

#### **Referencias**

## **Presentación**

<span id="page-4-0"></span>La presente guía se orienta a acompañarle a través del camino que te lleve al logro de las competencias de Tecnologías de Información Contable, asignatura que se enfoca en desarrollar competencias para el uso de las herramientas informáticas, principalmente Microsoft Excel, para la preparación de la información financiera en una empresa.

Los tópicos tratados en la asignatura se dividen en cuatro puntos principales, a saber: Introducción a los libros contables en Excel, Principales registros contables, El balance de comprobación para preparación de información financiera, además de las Funciones financieras y aplicaciones con macros en Excel. Durante el desarrollo del curso, encontrará, fundamentalmente, casos de aplicación práctica en el uso de las tecnologías de información contable aplicado a la toma de decisiones empresariales. Todo lo propuesto está encaminado a que se familiarice con el sistema de trabajo del contador en ambientes de proceso electrónico de datos.

Recuerde que esta guía le acompañará en el logro de del resultado de aprendizaje de Tecnologías de Información Contable, el cual es que el estudiante será capaz de aplicar de manera inicial el dominio de las herramientas de procesamiento de datos, tanto para el análisis, la transformación y entrega final de la información para una eficaz toma de decisiones. Adicionalmente como resultado de las unidades de aprendizaje el estudiante será capaz de:

- Realizar el procesamiento de la información contable con énfasis en el libro de inventario y balances y el libro diario mediante la hoja de cálculo de Excel.
- Identificar el procesamiento automatizado del registro de compras, ventas, arqueos de caja y el libro de caja y bancos mediante la hoja de cálculo de Excel.
- Realizar el registro de la información empresarial para el procesamiento automatizado del libro mayor, Kardex y planillas mediante la hoja de cálculo de Excel
- Hacer uso técnicas de contabilidad y funciones financieras para la creación de formularios y Macros con aplicaciones VBA mediante el uso de la hoja de cálculo de Excel.

Es importante que revise el contenido teórico y repase los casos prácticos desarrollados por el docente y con ello debe desarrollar los casos prácticos que son trabajos propuestos al estudiante. Si tuviera dudas, recurra a su docente para aclarar y recibir el apoyo adecuado.

Ficherd Ureña López

# <span id="page-6-0"></span>Primera **Unidad**

## **Introducción a los libros contables en Excel**

## <span id="page-7-0"></span>Semana 1: Sesión 1

#### **Tecnología Contable, Definición, importancia y aplicativos**

#### **usados.**

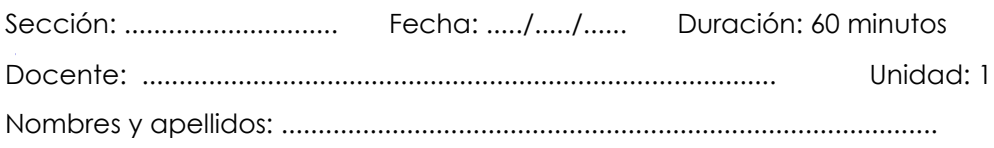

#### **Instrucciones**

A través de dinámicas activas el docente y los estudiantes se presentan asertivamente. Comparten expectativas (con dinámica participativa y activa)

#### **I. Propósito**

Al finalizar la sesión el estudiante será capaz de describir las principales tecnologías aplicadas a la contabilidad.

#### **II. Descripción de la actividad por realizar**

1. Visualice el siguiente recurso digital: ¿Qué software contable elegir?, que se encuentra en el link:

<https://www.youtube.com/watch?v=6O16pmGPZDI>

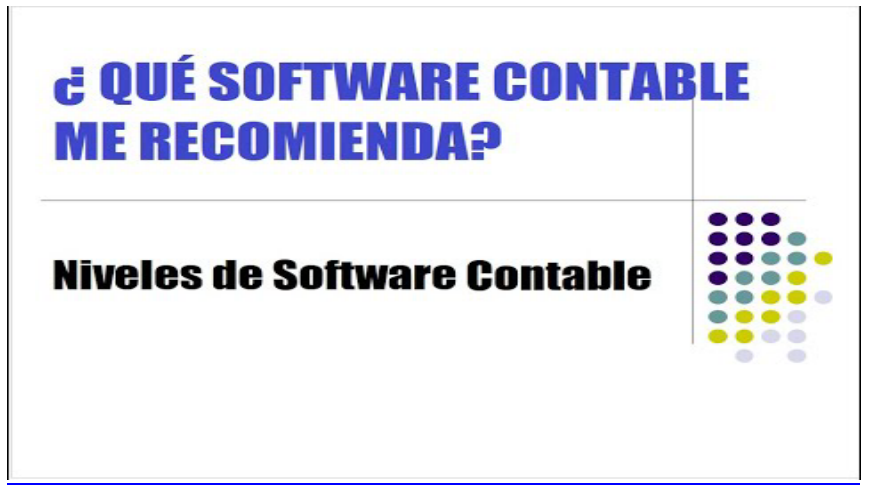

*Tomada del canal CPC Dionicio Canahua (29 de octubre de 2020)*

- 2. Luego de la visualización deberá responder las siguientes preguntas:
	- ¿Cuáles son los momentos clave para los softwares usados en la actualidad?
	- ¿Cuáles son los criterios que debe tenerse en cuenta para elegir un software contable?
	- ¿Cuál es la desventaja de llevar libros contables en Excel?

## <span id="page-9-0"></span>Semana 2: Sesión 2

## **Tecnologías de información aplicadas a la contabilidad, Microsoft Excel**

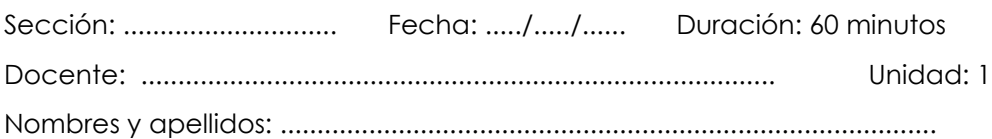

#### **Instrucciones**

El docente formula la elaboración de un organizador de conocimiento utilizando un aplicativo graficador mediante Genially/ Canva / Mindmeister.

#### **I. Propósito**

Al finalizar la sesión el estudiante conocerá los principales Softwares y aplicativos Tributarios usados en la profesión.

#### **II. Descripción de la actividad por realizar**

1. Desarrollar el siguiente caso:

CASO: MIS EN SU BOLSILLO (De Sistemas de Información Gerencial – Laudon 12ava edición)

¿Puede operar su empresa desde su bolsillo? Tal vez no en su totalidad, pero existen muchas funciones que se pueden realizar mediante un iPhone, una BlackBerry o cualquier otro dispositivo móvil de bolsillo. El teléfono inteligente ha sido denominado "la navaja suiza de la era digital". Con un rápido movimiento de un dedo se convierte en un navegador Web, un teléfono, una cámara, un reproductor de música o video, un aparato para enviar y recibir correo electrónico y mensajería, y para algunos, un portal hacia los sistemas corporativos. Las nuevas aplicaciones de software para las redes sociales y la

administración de la fuerza de ventas (CRM) hacen de estos dispositivos unas herramientas de negocios aún más versátiles. La BlackBerry ha sido el dispositivo móvil favorito para los negocios, ya que se optimizó para el correo electrónico y la mensajería, con una fuerte seguridad y herramientas para acceder a los sistemas corporativos internos. Sin embargo, ahora eso está cambiando. Las empresas tanto grandes como pequeñas están empezando a implementar el iPhone de Apple para realizar una mayor cantidad de trabajo. Para algunos, estos dispositivos se han vuelto imprescindibles. El Hospital Doylestown, un centro médico comunitario cerca de Filadelfia, tiene una fuerza de trabajo móvil de 360 médicos independientes que tratan a miles de pacientes. Los médicos utilizan el iPhone 3G para permanecer conectados las 24 horas del día con el personal del hospital, sus colegas y la información de los pacientes. Los doctores de Doylestown usan las herramientas del iPhone, como el correo electrónico, la agenda y los contactos de Microsoft Exchange ActiveSync. El iPhone les permite recibir alertas del hospital que requieren respuesta inmediata mediante correo electrónico. La comunicación por voz también es importante, y el iPhone permite a los médicos estar localizables en donde quiera que se encuentren. El Hospital Doylestown personalizó el iPhone para ofrecer a los doctores un acceso móvil seguro desde cualquier ubicación en el mundo al sistema de registros médicos electrónicos MEDITECH del hospital. MEDITECH entrega información sobre signos vitales, medicamentos, resultados de laboratorio, alergias, anotaciones de las enfermeras, resultados de terapias e incluso dietas de los pacientes en la pantalla del iPhone. "Cada imagen radiográfica que haya tenido un paciente, cada informe dictado por un especialista, todo está en el iPhone", indica el Dr. Scott Levy, vicepresidente y jefe de médicos del Hospital Doylestown. Los doctores de Doylestown también usan este dispositivo en la cabecera del paciente para acceder a las aplicaciones de referencia médica como Epocrates Essentials, para ayudarles a interpretar los resultados de laboratorio y obtener información sobre el tratamiento El departamento de sistemas de información de

Doylestown pudo establecer el mismo alto nivel de seguridad para autenticar

a los usuarios del sistema y rastrear su actividad con todas las aplicaciones de registros médicos basadas en Web del hospital. La información está almacenada en forma segura en la propia computadora servidor del hospital. D.W. Morgan, con sus oficinas generales en Pleasanton, California, funge como consultor de cadenas de suministro y proveedor de transporte y servicios de logística para empresas como AT&T, Apple Computer, Johnson & Johnson, Lockheed Martin y Chevron. Tiene operaciones en más de 85 países en cuatro continentes, en donde transporta inventario crítico para fábricas que utilizan la estrategia justo a tiempo (JIT). En JIT, los vendedores al detalle y los fabricantes mantienen un nivel casi nulo de inventario a la mano, pues dependen de los proveedores para que entreguen la materia prima, los componentes o los productos poco tiempo antes de que se requieran.

En este tipo de entorno de producción, es primordial conocer el momento exacto cuando llegarán los camiones de reparto. En el pasado se requerían muchas llamadas telefónicas y una gran cantidad de esfuerzo manual para proveer a los clientes dicha información precisa al instante. La empresa pudo desarrollar una aplicación llamada ChainLinq Mobile para sus 30 conductores, la cual actualiza información sobre envíos, recolecta firmas y proporciona un rastreo mediante el sistema de posicionamiento global (GPS) en cada caja que entrega. Mientras los conductores de Morgan hacen sus envíos, usan ChainLinq para registrar las recolecciones y las actualizaciones de estado. Cuando llegan a su destino, recolectan una firma en la pantalla del iPhone. Los datos recolectados en cada punto del recorrido, incluyendo una ubicación GPS con etiqueta de hora y fecha señalada en un mapa de Google, se envían a los servidores de la compañía. Estos últimos exponen los datos a disposición de los clientes en el sitio Web de la empresa.

Los competidores de Morgan requieren de 20 minutos a medio día para proveer una prueba de entrega; Morgan puede hacerlo de inmediato.

TCHO es una empresa emergente que utiliza maquinaria personalizada para crear sabores únicos a base de chocolate. El propietario, Timothy Childs, desarrolló una aplicación para el iPhone que le permite iniciar sesión de

manera remota en cada máquina que fabrica chocolate, controlar el tiempo y la temperatura, encender y apagar las máquinas, y recibir alertas sobre cuándo es necesario realizar cambios en la temperatura. La aplicación del iPhone también le permite ver en forma remota varias cámaras de video que muestran cómo está trabajando el TCHO FlavorLab. Los emplea dos de TCHO también usan el iPhone para intercambiar fotografías, enviar y recibir correo electrónico, además de mensajes de texto.

El iPad de Apple también está emergiendo como herramienta de negocios para tomar notas basadas en Web, compartir archivos, procesamiento de palabras y cálculos numéricos. Se están desarrollando cientos de aplicaciones de productividad comercial, entre ellas herramientas para conferencias Web, procesamiento de palabras, hojas de cálculo y presentaciones electrónicas Si se configura de manera apropiada, el iPad es capaz de conectarse a redes corporativas para obtener mensajes de correo electrónico, eventos de la agenda y contactos en forma segura a través del aire.

#### **Se responden las siguientes consultas:**

- A. ¿Qué tipos de aplicaciones se describen aquí? ¿Qué funciones de negocios soportan? ¿Cómo mejoran la eficiencia operacional y la toma de decisiones?
- B. Identifique los problemas que resolvieron los negocios en este caso de estudio mediante el uso de dispositivos digitales móviles.
- C. ¿Qué tipos de negocios es más probable que se beneficien al equipar a sus empleados con dispositivos digitales móviles tales como iPhone, iPad y BlackBerry?
- D. El CEO de D.W. Morgan declaró: "El iPhone no representa una innovación, sino una revolución industrial. Cambia la forma en que podemos interactuar con nuestros clientes y proveedores". Haga un análisis sobre las implicaciones de esta declaración.

## Semana 3: Sesión 2

### **Libro de Inventario y Balance**

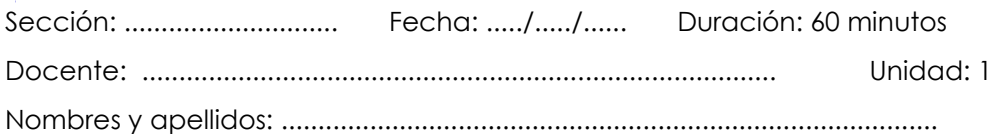

#### **Instrucciones**

<span id="page-13-0"></span>Se propone la conformación de equipos, la revisión y resolución de la práctica propuesta por el docente

#### .**I. Propósito**

Al finalizar la sesión el estudiante será capaz de Construir los principales asientos para plasmarlos en el libro Diario

#### **II. Descripción de la actividad por realizar**

- 1. El docente desarrolla un caso y demuestra el uso del Libro de Inventario y Balances, con la finalidad de interiorizar los conceptos explicados previamente. El caso se desarrolla mediante el uso de Microsoft Excel.
- 2. DESCRIPCIÓN DEL CASO I: Elabore el Libo INVENTARIO Y Balance según la siguiente descripción:
- A. La empresa Comercial el Arroyo SAC se constituye recientemente el 01/03/2023 con la suscripción y el pago de S/20,000.00 en efectivo según escritura Publica 7324, por parte de los siguientes accionistas:

#### *Tabla 1. Capital suscrito*

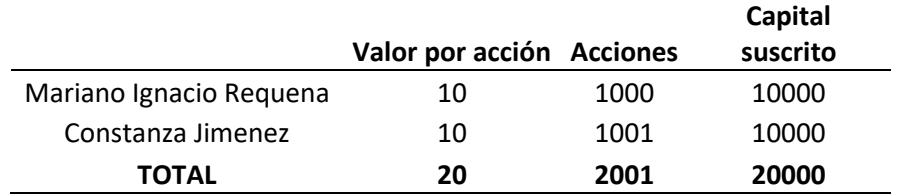

B. Dicho capital fue depositado en el Banco Sur en cuenta corriente N.° 34781 a nombre de la empresa

- 3. DESCRIPCIÓN DEL CASO II: Elabore el Libo INVENTARIO Y Balance según la siguiente descripción:
- a. La empresa Industrial Los Andes SAC reinicia sus operaciones mercantiles el 01/01/23, con los siguientes valores:

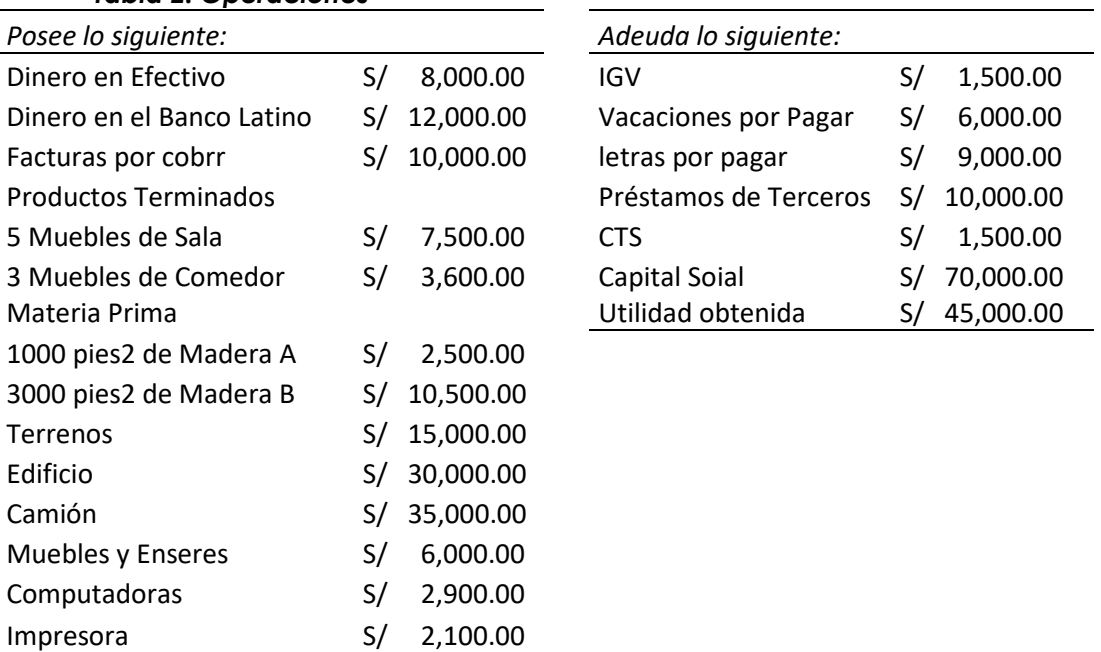

#### *Tabla 2. Operaciones*

## Semana 4: Sesión 2

## **Libro Diario**

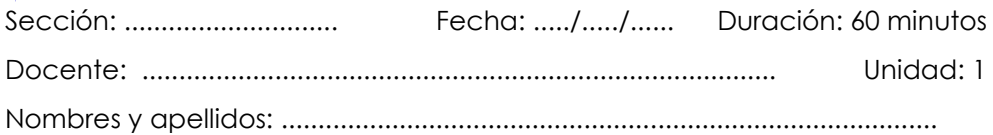

#### **Instrucciones**

El docente desarrolla un caso y demuestra la elaboración del libro Diario en Excel,

#### **I. Propósito**

Al finalizar la sesión el estudiante será capaz de elaborar el libro Diario y sus respectivos asientos de cierre.

#### <span id="page-15-0"></span>**II. Descripción de la actividad por realizar**

- 1. Desarrolle los siguientes enunciados en el Libro Diario:
	- Un cliente cancela en efectivo su letra N.° 23224, valorizada en S/20,000.00
	- La empresa paga sueldos a Luis Ramos, empleado de la empresa por S/20,000.00 estando afiliado a la ONP.
	- El 18/ago/23 se compra mercaderías por S/ 1000.00 al crédito, y nos cobran un interés del 10%, por ello se firma una letra a 30 días.
	- La empresa alquila un almacén el 01/oct por S/500.00 mensuales. Paga en efectivo por tres meses adelantados, según el contrato de Locación

# Segunda **Unidad**

<span id="page-16-0"></span>**Principales registros contables** 

## Semana 5: Sesión 2

## **Registro de Compras**

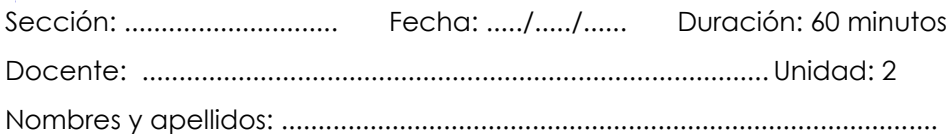

#### **Instrucciones**

El docente formula la elaboración de un organizador de conocimiento utilizando un aplicativo graficador como Canva.

#### **I. Propósito**

Al finalizar la sesión el estudiante será capaz de elaborar el libro de compras

#### <span id="page-17-0"></span>**II. Descripción de la actividad por realizar**

- 1. Realizar el siguiente caso:
	- Se adquiere a contado 10 TV's a S/1,600.00 c/u más IGV según factura 001-334 de otra empresa con fecha 05-ene
	- Se compra al crédito un libro de capacitación a S/120.00 según factura 001-424, y por ello se firma una letra a 30 días.
	- Nos envían una nota de crédito concediendo un descuento de 2% sobre la factura 001-334
	- Se paga al contado el recibo de electricidad por S/472.00 incluido IGV según recibo 001-3819 emitido por sociedad eléctrica SAC, con fecha 21 de enero.
	- Se paga a contado S/500.00 a reparaciones El veloz S.A según factura 001-3431 por reparación de camioneta de la empresa.
	- Se compra a contado suministros diversos de Autoservicio Lux con RUC 1003210072, según boleta N.° 001-7242

## Semana 6: Sesión 2

## **Registro de Ventas**

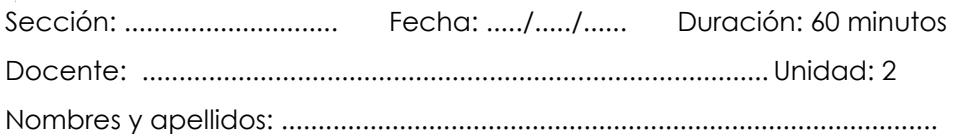

#### **Instrucciones**

El docente desarrolla un caso y demuestra el uso y elaboración del registro de Ventas.

#### **I. Propósito**

Al finalizar la sesión el estudiante será capaz de elaborar el registro de ventas

#### <span id="page-18-0"></span>**II. Descripción de la actividad por realizar**

1. Caso práctico:

Con los siguientes enunciados, elabore el registro de Ventas:

- La empresa Editora El Saber S.A. durante el mes de Marzo del 200\_ realiza las siguientes operaciones:
- Día 5. Se vende al contado dos libros de Contabilidad del autor Juan Llanos Pérez a la señorita C.P.C. María Cuadros a razón de S/. 60.00 cada uno según Boleta de Venta N.º 001-0432.
- Día 10. Se vende al crédito a Editora El Sol S.A., con RUC N.º 10324578910, 120 millares de papel Bond marca Report a razón de S/. 25.00 c/millar gravado con el I.G.V. según Factura N.º 001- 0788.
- Día 16. Se vende al contado a la Universidad San Marcos, con RUC N.º 20347782377, 20 Diccionarios a razón de S/. 80.00 c/u según Factura N.º 001-0789.

• Día 21. Se envía una Nota de Débito (Cargo) N.º 001-0398 a la empresa Los Rosales S.A. con RUC N.º 20783112327 cobrándole un interés de S/. 180.00 más I.G.V. por la venta al crédito realizada el mes anterior (febrero) según Factura N.º 001-0780.

## Semana 7: Sesión 2

## **Fondo fijo y arqueo de caja**

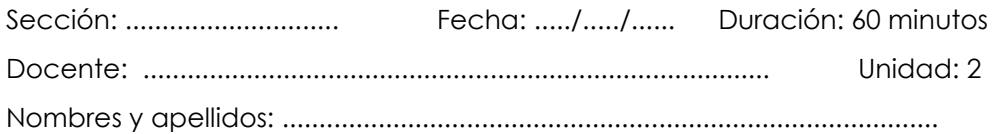

#### **Instrucciones**

El docente desarrolla un caso y demuestra el uso y elaboración del registro

de Ventas.

#### **I. Propósito**

Al finalizar la sesión el estudiante será capaz de elaborar el registro de ventas

#### **II. Descripción de la actividad por realizar**

<span id="page-20-0"></span>1. Se propone la conformación de equipos, la revisión y resolución de la práctica propuesta por el docente, basado en el siguiente caso:

Misler Company estableció un fondo de caja chica de \$300 al 2 de enero de 2012. Karen Misler (KM) es el custodio del fondo. Al final del mes, el fondo de caja chica contiene lo siguiente:

a) Efectivo: \$163

b) Vales de caja chica, como sigue:

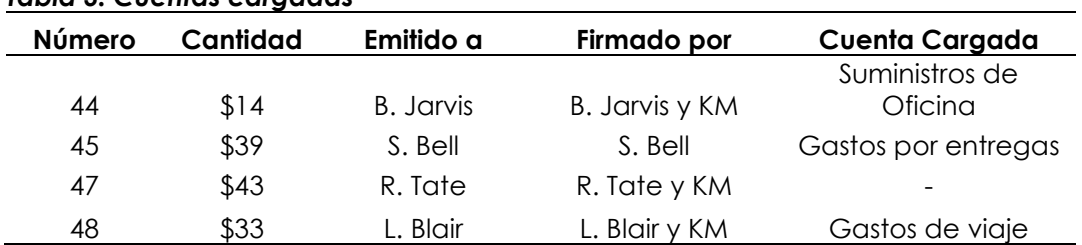

#### *Tabla 3. Cuentas cargadas*

#### Se requiere

1. Identificar tres puntos débiles del control interno revelados en los datos proporcionados.

2. Registrar en el diario las siguientes transacciones: a) Establecimiento de un fondo de caja chica al 2 de enero de 2012. b) Reabastecimiento del fondo al

31 de enero de 2012. Suponga que el vale número 47 del fondo de caja chica fue emitido para la compra de suministros de oficina.

3. ¿Cuál será el saldo en la cuenta de caja chica inmediatamente antes del reabastecimiento? ¿E inmediatamente después del reabastecimiento?

## Semana 8: Sesión 1

## **Libro caja y bancos**

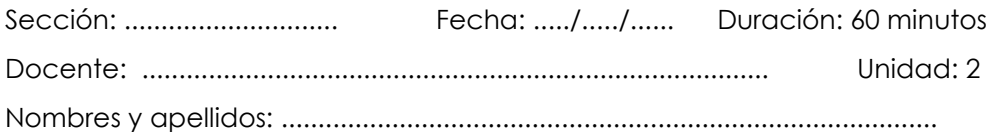

#### **Instrucciones**

El docente desarrolla un caso y demuestra la elaboración del libro Caja y Bancos en Excel.

#### **I. Propósito**

Al finalizar la sesión el estudiante será capaz de elaborar y conciliar el libro de Caja y Bancos

#### <span id="page-22-0"></span>**II. Descripción de la actividad por realizar**

1. Desarrolla el siguiente caso práctico: BAZAR ROLANDO S.C.R.Ltda. En el mes de Octubre Bazar Rolando S.C.R.Ltda. realiza las siguientes operaciones:

Día 1. Saldo del mes anterior de septiembre.

Día 5. Se cobra S/. 2000.00 en efectivo por una venta realizada al señor Luis Gómez según Factura N.º 001-3214.

Día 9. Se paga S/. 3500.00 con cheque N.º 3345 la Factura N.º 001-7721 correspondiente a una compra de mercaderías realizada al proveedor El Retablo S.A.C.

Día 15. Se presta dinero en efectivo por S/. 500.00 al señor Julio Ramos, empleado de la empresa.

Día 22. El proveedor Juan Lazo emite una Nota de Abono N.º 001- 8245 a

favor de la empresa enviando un cheque N.° 4217 por S/. 4800.00. Se cobra el cheque N.° 4217 por S/. 4800.00

Día 26. Se paga luz eléctrica por S/. 200.00 en efectivo según recibo N.° 8321.

Día 30. Se paga sueldos en efectivo por S/. 1300.00.

Día 31. El Banco comunica mediante extracto bancario que el cheque N.° 3345 ha sido cobrado por el proveedor El Retablo S.A.C. (ver día 9).

## **Tercera Unidad**

## **El balance de comprobación para preparación de información financiera**

## <span id="page-25-0"></span>Semana 9: Sesión 2

## **Libro Mayor**

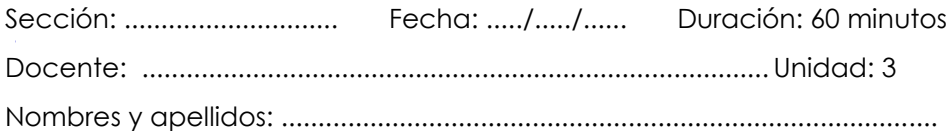

#### **Instrucciones**

**S**e propone la conformación de equipos, la revisión y resolución de la práctica propuesta por el docente

#### **I. Propósito**

Al finalizar la sesión el estudiante será capaz de elaborar el libro Mayor **II.** 

#### **Descripción de la actividad por realizar**

Elabore el Libro Mayor, considerando la siguiente información:

A.- 1 de dic. del 200.- En la cuidad de Lima La empresa comercial Los DARDOS SAC se formó con un capital social de S/. 50 000 subscritos y pagados totalmente.

B.- 5 de dic. Se compra en efectivo mercaderías por S/.6 000 soles según factura N.º 001-32145.

Mercaderías --- S/6000

IGV ----------------- S/ 1080

C.- 10 de Dic.- Se vende en efectivo el total de la mercadería comprada por S/. 20 000 según factura N.º 001-83214.

Mercaderías --- S/10000

IGV ----------------- S/ 3600

D.- 20 de dic.- Se paga sueldos en efectivo por S/. 5 000 afiliados a ESSALUD.

*Tabla 4. Sueldo y aportes*

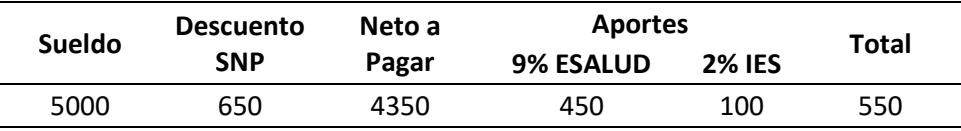

E.- 26 de dic.- Se compra en efectivo muebles y enseres por S/. 3 000 y una computadora por S/. 2 000 según factura N.º 001-9213.

Muebles y Enseres ---- S/ 3000

Computadora --------- s/2000

IGV-------------------------- s/ 900

Precio de compra \_ s/ 5900

## Semana 10: Sesión 2

### **Balance comprobación**

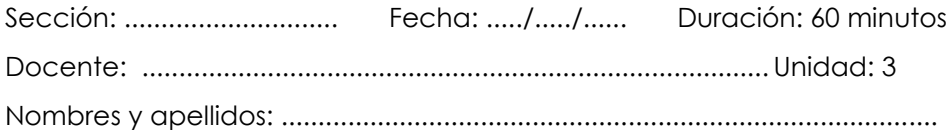

#### **Instrucciones**

Se propone la conformación de equipos, la revisión y resolución de la práctica propuesta por el docente.

#### **I. Propósito**

Al finalizar la sesión el estudiante será capaz de elaborar y entender el Balance de Comprobación

#### **II. Descripción de la actividad por realizar**

- 1. Desarrollar el siguiente caso práctico
- <span id="page-27-0"></span>A.- 1 de dic. del 200.- En la cuidad de Lima La empresa comercial Los DARDOS SAC se formó con un capital social de S/. 50 000 subscritos y pagados totalmente.
- B.- 5 de dic. Se compra en efectivo mercaderías por S/.6 000 soles según factura N.º 001-32145.

Mercaderías --- S/6000

IGV ----------------- S/ 1080

C.- 10 de dic.- Se vende en efectivo el total de la mercadería comprada por S/. 20 000 según factura N.º 001-83214.

Mercaderías --- S/10000

IGV ----------------- S/ 3600

D.- 20 de dic.- Se paga sueldos en efectivo por S/. 5 000 afiliados a ESSALUD.

#### *Tabla 5. Aportes*

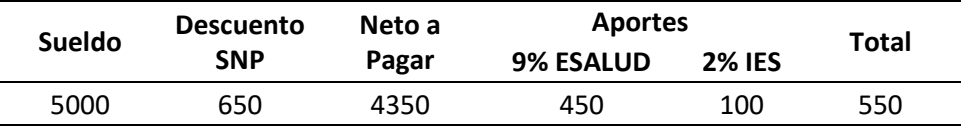

E.- 26 de Dic.- Se compra en efectivo muebles y enseres por S/. 3 000 y una computadora por S/. 2 000 según factura Nº 001-9213.

Muebles y Enseres ---- S/ 3000

Computadora --------- s/2000

Igv -------------------------- s/ 900

Precio de compra \_ s/ 5900

Realizar: Balance de Comprobación

## Semana 11: Sesión 2 **Registro de Inventarios**

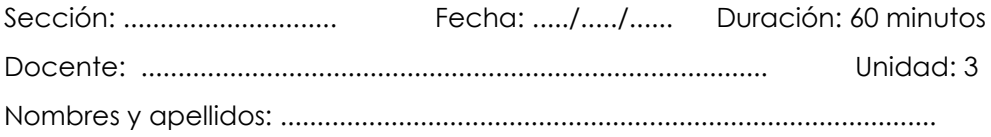

#### **Instrucciones**

**S**e propone la conformación de equipos, la revisión y resolución de la práctica propuesta por el docente.

#### **I. Propósito**

Al finalizar la sesión el estudiante será capaz de elaborar la valorización de inventario en el libro de valuación de inventarios (Kardex)

#### **II. Descripción de la actividad por realizar**

1. Desarrrollar el siguiente caso práctico ( Contabilidad – Hongren – 8va Edición)

Fossil se especializa en relojes exclusivos y en artículos de piel. Suponga que Fossil empezó el mes de junio manteniendo 10 relojes de pulso que tuvieron un costo de \$50 cada uno. Durante junio, Fossil compró y vendió inventarios como sigue:

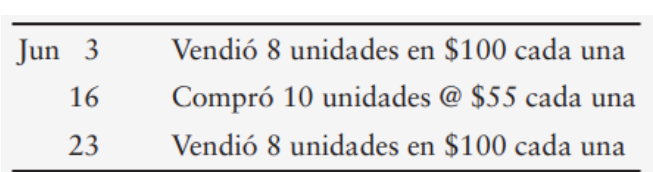

#### *Imagen 1. unidades*

#### Se requiere:

- A. Preparar un registro de inventario perpetuo para Fossil usando: PEPS, UEPS, Costo promedio, para ello redondee el costo unitario al centavo más cercano y todos los demás montos al dólar más cercano.
- B. Registrar en el diario todas las transacciones de inventarios de Fossil para junio, con los tres métodos de costeo del inventario.
- C. Mostrar el cálculo de la utilidad bruta para cada método.
- D. ¿Qué método maximiza la utilidad neta? ¿Qué método minimiza el impuesto sobre ingresos?

## <span id="page-31-0"></span>Semana 12: Sesión 2

## **Planilla remuneraciones**

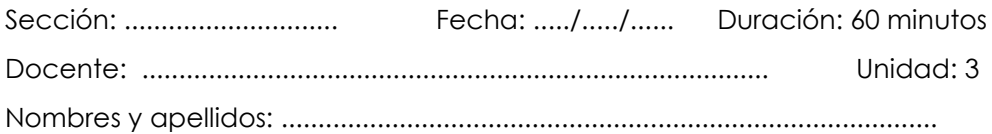

#### **Instrucciones**

El docente formula la elaboración de un organizador de conocimiento utilizando un aplicativo graficador como canva.

#### **I. Propósito**

Al finalizar la sesión el estudiante será capaz de elaborar la planilla de remuneraciones

#### **II. Descripción de la actividad por realizar**

- <span id="page-31-1"></span>2. El docente través de Presentaciones PPT explica el tema: Planilla de Remuneraciones
- 3. El docente formula la elaboración de un organizador de conocimiento utilizando un aplicativo graficador como canva.
- 4. El docente desarrolla un caso y demuestra la elaboración de la Planilla
- 5. Se propone la conformación de equipos, la revisión y resolución de la práctica propuesta por el docente.
- 6. El docente monitorea el desarrollo de la práctica propuesta a los grupos de trabajo.
- 7. Los estudiantes proponen preguntas sobre la forma de resolución y evalúan alternativas de desarrollo.
- 8. Finalmente presentan los resultados obtenidos exponiéndolos a la sesión de clase.
- 9. CASO PRACTICO: ¿Como se registra un asiento contable de planilla de remuneraciones?

<https://www.youtube.com/watch?v=dsp2gi4SFOA>

Responda las siguientes preguntas:

## Cuarta **Unidad**

## **Funciones financieras y aplicaciones con macros**

## <span id="page-33-0"></span>Semana 13: Sesión 2

### **Funciones financieras en Excel**

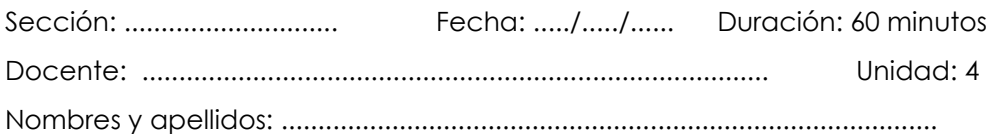

#### **Instrucciones**

El docente formula la elaboración de un organizador de conocimiento utilizando un aplicativo graficador como Canva

#### **I. Propósito**

Al finalizar la sesión el estudiante será capaz de utilizar las funciones financieras de Microsoft Excel

#### **II. Descripción de la actividad por realizar**

1. Caso Práctico (Carlos Aliaga Valdez, Universidad del Pacífico , 1994)

Una institución de crédito aprueba a un cliente un préstamo por S/. 10 000 a ser amortizado en 4 cuotas uniformes cada 90 días aplicando una TET del 5%. Los desembolsos se efectuarán de acuerdo al siguiente cronograma, por lo cual Se pide construir la Tabla de Reembolso considerando los desembolsos parciales efectuados.

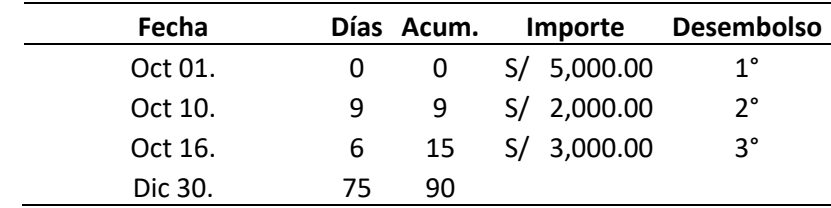

#### *Tabla 6. importes*

## <span id="page-34-0"></span>Semana 14: Sesión 2

### **Formularios y macros,**

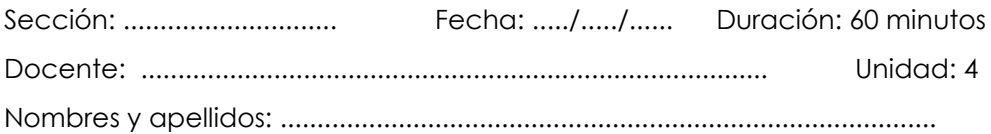

#### **Instrucciones**

El docente través de Presentaciones PPT explica el tema: Formularios y macros

#### **I. Propósito**

Al finalizar la sesión el estudiante será capaz de elaborar formularios y

macros

#### <span id="page-34-1"></span>**II. Descripción de la actividad por realizar**

1. Desarrollar el siguiente caso práctico:

Luego de visualizar el video: <https://www.youtube.com/watch?v=3DPXyYQA4NQ,>

A. Desarrolle en una hoja llamada "Destinos" el siguiente cuadro

#### *Imagen 2. Costo*

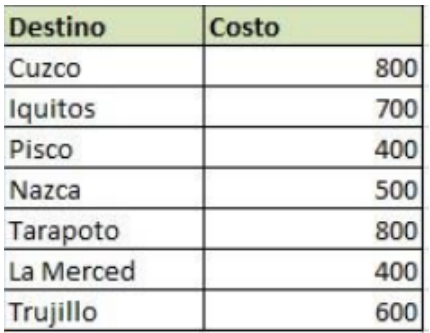

B. Desarrolle en una hoja llamada "Costos" el siguiente cuadro

#### *Imagen 3. Costo*

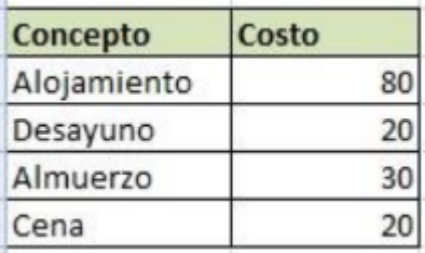

C. Desarrolle en una hoja llamada "Formulario" el siguiente formulario

#### *Imagen 4. Formulario*

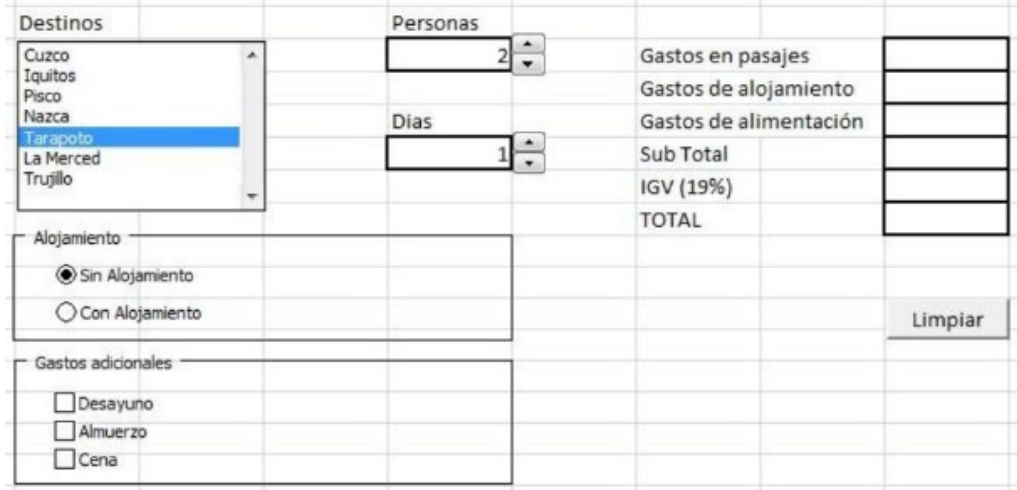

- D. En el formulario trabajar los siguientes puntos:
- Los destinos deben provenir de la hoja "Destinos"
- El número de personas, no debe exceder de 10 ni ser menor que 1.
- El número de días, no debe ser menor que 1 ni mayor a 5
- El alojamiento, solo debe permitir una opción

Los gastos adicionales pueden permitir varias opciones.'

#### **Cálculo de los Gastos**

- Los gastos en pasajes se calculan multiplicando el costo del destino elegido por el
- número de personas que van a viajar.
- Los gastos de alojamiento se calculan siempre en cuando se haya elegido la opción
- "Con Alojamiento" y además se calculará tomando en cuenta el importe de la hoja
- Costos. Para calcular los gastos de alojamiento se multiplicará el importe de alojamiento por el número de personas y por el número de días.
- Los gastos de alimentación se calculan siempre en cuando se hayan seleccionado.
- Para realizar el cálculo se multiplica el importe del desayuno por el número de personas por el número de días, más el importe del almuerzo por el número de personas por el número de días, más el importe de la cena por el número de personas por el número de días.
- El Sub Total es la suma de los gastos
- El IGV, es el 18% del Subtotal
- El Total es la suma del Sub Total más el IGV.

#### **BOTÓN LIMPIAR**

- Grabar una macro (en este libro) que restablezca el destino en Cuzco, el número de
- personas y días a uno, sin alojamiento, sin desayuno, sin almuerzo, sin cena.
- Asignar la macro programada a un botón de comando denominado "Limpiar"

#### **Dar Formato**

- Pintar bordes de tabla, cuadros, relleno de encabezados b. Dar formato de moneda a los precios en soles

#### **Ocultar Partes de la Hoja**

Oculte las líneas de división, Oculte los encabezados de fila y columna

#### **Proteger datos**

Ocultar todas las fórmulas empleadas b. Desbloquear las celdas que cambian sus valores c. Ocultar los valores de formulario d. Proteger la hoja con contraseña "123456"

## Semana 15: Sesión 2

## **Aplicación de VBA para Excel l**

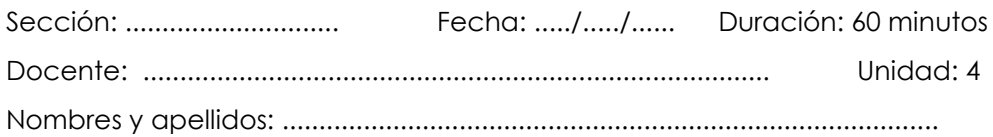

#### **Instrucciones**

el docente través de Presentaciones PPT explica el tema: Aplicación de VBA para Excel

#### **I. Propósito**

Al finalizar la sesión el estudiante será capaz de comprender las funciones principales de la programación de VBA aplicado a Microsoft Excel

#### **II. Descripción de la actividad por realizar**

- 1. El docente través de Presentaciones PPT explica el tema: Aplicación de VBA para Excel
- 2. El docente desarrolla un caso y demuestra el uso de de la programación en VBA para Excel
- 3. Luego de visualizar el video: [https://www.youtube.com/watch?v=zRKYNtycLwo,](https://www.youtube.com/watch?v=zRKYNtycLwo) cree un formulario que registre las operaciones de una casa comercial de venta de electrodomésticos. Como recomendación, replique el caso del video.

## **Referencias**

Oceda, C. (2011). Excel Contable. Macro EIRL.

**Complementaria**

- Banda, H. (2014). *Inteligencia artificial. Principios y aplicaciones*. <https://bit.ly/3Rsyk8u>
- Barreto, O. y Cárdenas, S. (2001). *Las tecnologías de información y comunicación en la formación de contadores públicos: análisis de uso y aplicaciones en cinco universidades colombianas*. <https://dialnet.unirioja.es/descarga/articulo/5488475.pdf>
- Dolader, C. y Bel, j. (2018). *La blockchain: fundamentos, aplicaciones y relación con otras tecnologías disruptivas.<https://bit.ly/3LucTjD>*
- IAAR. (s.f.). *Ciencia de datos*[.https://iaarbook.github.io/datascience/](https://iaarbook.github.io/datascience/)
- IAT. (2009). *Guía para una gestión basada en procesos*.<https://bit.ly/3RuYmI3>
- Jaime, R. (2009). *Introducción a las bases de datos*.

[https://www.udi.edu.co/images/investigaciones/publicaciones/libr](https://www.udi.edu.co/images/investigaciones/publicaciones/libros/gidsaw/04/UDI_Libro_Bases_de_Datos.pdf) [os/gidsaw/04/UDI\\_Libro\\_Bases\\_de\\_Datos.pdf](https://www.udi.edu.co/images/investigaciones/publicaciones/libros/gidsaw/04/UDI_Libro_Bases_de_Datos.pdf)

Muñoz, H. (2016). *Inteligencia de negocios.* 

[https://dialnet.unirioja.es/descarga/articulo](https://dialnet.unirioja.es/descarga/articulo/5826494.pdf) [/5826494.pdf](https://dialnet.unirioja.es/descarga/articulo/5826494.pdf)

- Umaquinga, A. y Ortega, M. (2017). *Big Data y Analytics para la toma de decisiones*.<https://bit.ly/3PmhW6H>
- UTN. (2017). *Fundamentos de auditoría informática basada en riesgos.* [https://issuu.com/utnuniversity/docs/ebook-fundamentos-auditoria](https://issuu.com/utnuniversity/docs/ebook-fundamentos-auditoria-informa)[informa](https://issuu.com/utnuniversity/docs/ebook-fundamentos-auditoria-informa)

GALVANIZE. (2020). *Fraud management* [software] <https://www.wegalvanize.com/fraud-risk-management/> IDEA CASEWARE. (2020). *Idea* [software] <https://idea.caseware.com/es/products/idea>

ISACA. (2020). *Cobit 5*. [software] <https://www.isaca.org/bookstore/cobit-5/wcb5>

ODOO. (2020). *Odoo* [software]

[https://www.odoo.com/es\\_ES/page/download](https://www.odoo.com/es_ES/page/download)

Oracle Technology Network. (2020). *Oracle* [software].

[https://www.oracle.com/technetwork/es/indexes/downloa](https://www.oracle.com/technetwork/es/indexes/downloads/index.html)

[ds/index.html](https://www.oracle.com/technetwork/es/indexes/downloads/index.html)

SAP. (2020). *Software ERP SAP* [software].

[https://www.sap.com/latinamerica/products/f](https://www.sap.com/latinamerica/products/free-trials.html)

[ree-trials.html](https://www.sap.com/latinamerica/products/free-trials.html)